# **VMWAre® LEARNING**

# Guide de test de Compatibilité

VMware Lab Platform v2.2

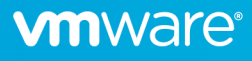

### Aperçu

L'accès à l'environnement de laboratoire de VMware se fait via le *VMware Lab Platform* (VLP), une solution robuste qui offre un accès simple par navigateur aux laboratoires hébergés par VMware Learning.

Avant d'accéder aux laboratoires via VLP, vous devez vérifier que les fonctionnalités de votre réseau et de votre navigateur sont compatibles. Ce document fournit une procédure d'essai simple pour valider tous les aspects nécessaires.

### Foire Aux Questions

#### Quelles sont les exigences techniques pour accéder au lab grâce à VLP ?

C'est très simple – il faut une connexion Internet et un Navigateur Compatible HTML5. Spécifiquement :

- Internet Explorer 10 ou ultérieur
- Firefox version 13 ou ultérieure
- Chrome version 18 ou ultérieure
- Safari version 6.0 ou ultérieure

#### Je suis derrière un pare-feu d'entreprise/proxy - que dois-je savoir d'autre ?

Vous devez être en mesure d'atteindre ces serveurs VLP :

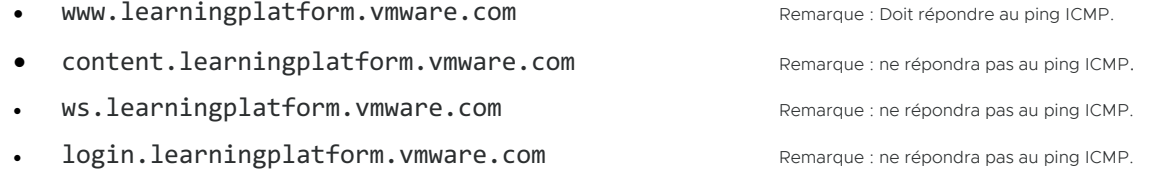

La connectivité sur les ports TCP 80, 443, 8443 est requise, pas les pings ICMP. Si vous utilisez un proxy, il doit supporter HTML5 WebSockets, sinon le VLP ne fonctionnera pas.

#### Comment puis-je tester la compatibilité VLP avec mon réseau et mon navigateur?

Suivez les étapes décrites plus loin dans ce document pour vérifier la compatibilité et la connectivité.

#### Que faire si le test de connexion au VLP est un échec?

Si jamais le test de connexion au VLP échoue (situation très rare), veuillez fournir autant d'informations que possible à votre contact au sein du Service VMware Learning afin qu'il puisse vous aider à diagnostiquer le problème.

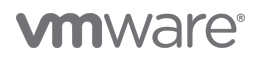

# Validation de la Compatibilité VLP

Exécutez le vérificateur de *compatibilité VLP* pour valider la compatibilité du navigateur et les performances réseau.

### https://www.learningplatform.vmware.com/eduilt/compatibility/

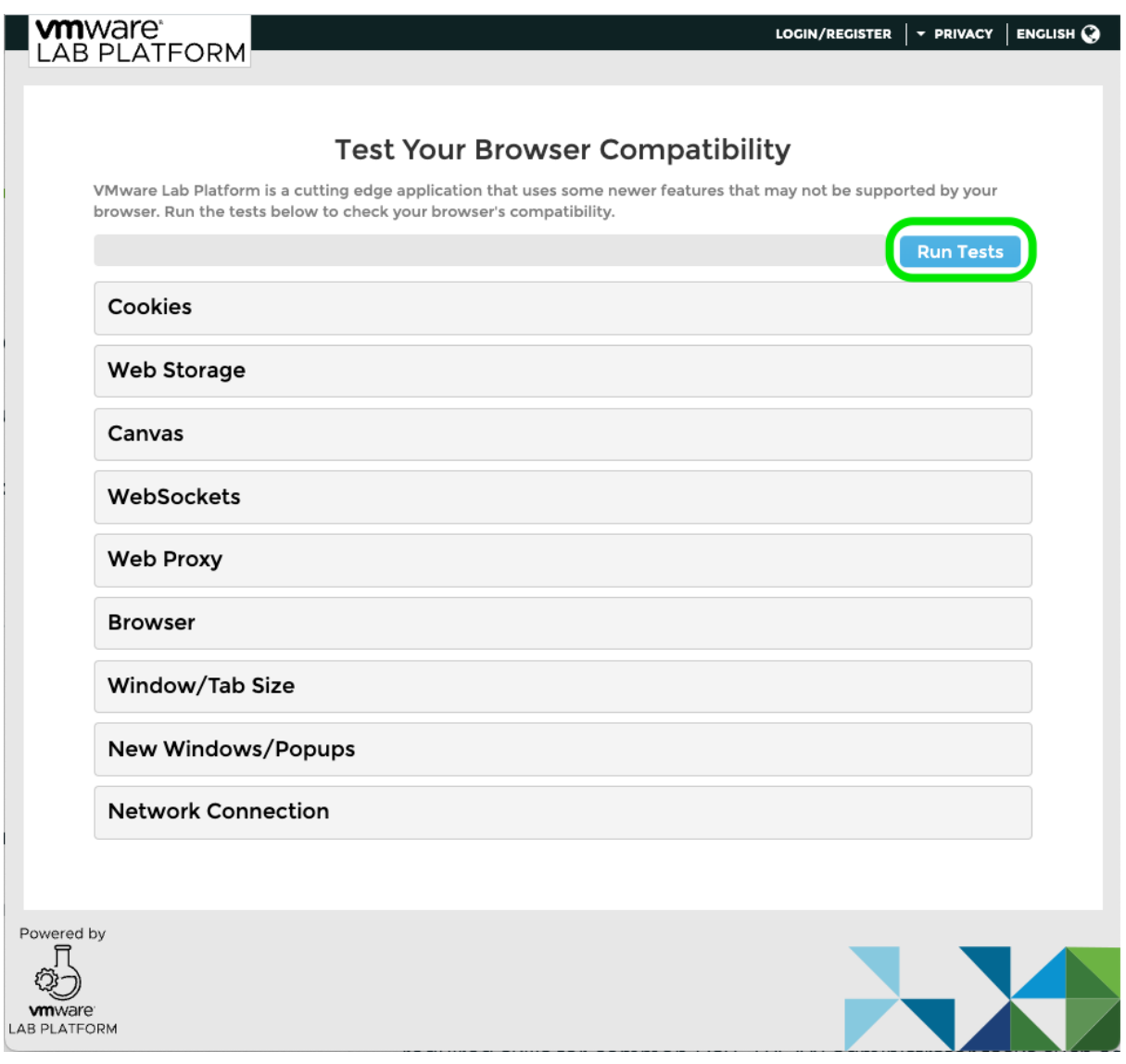

Cela validera le type de navigateur, la version et les fonctionnalités disponibles, et enfin les performances du réseau. Cliquez sur Run Tests, passez en revue les résultats et résolvez les problèmes mis en évidence.

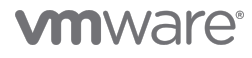

 $\overline{\mathbf{v}}$ 

#### **Network Connection**

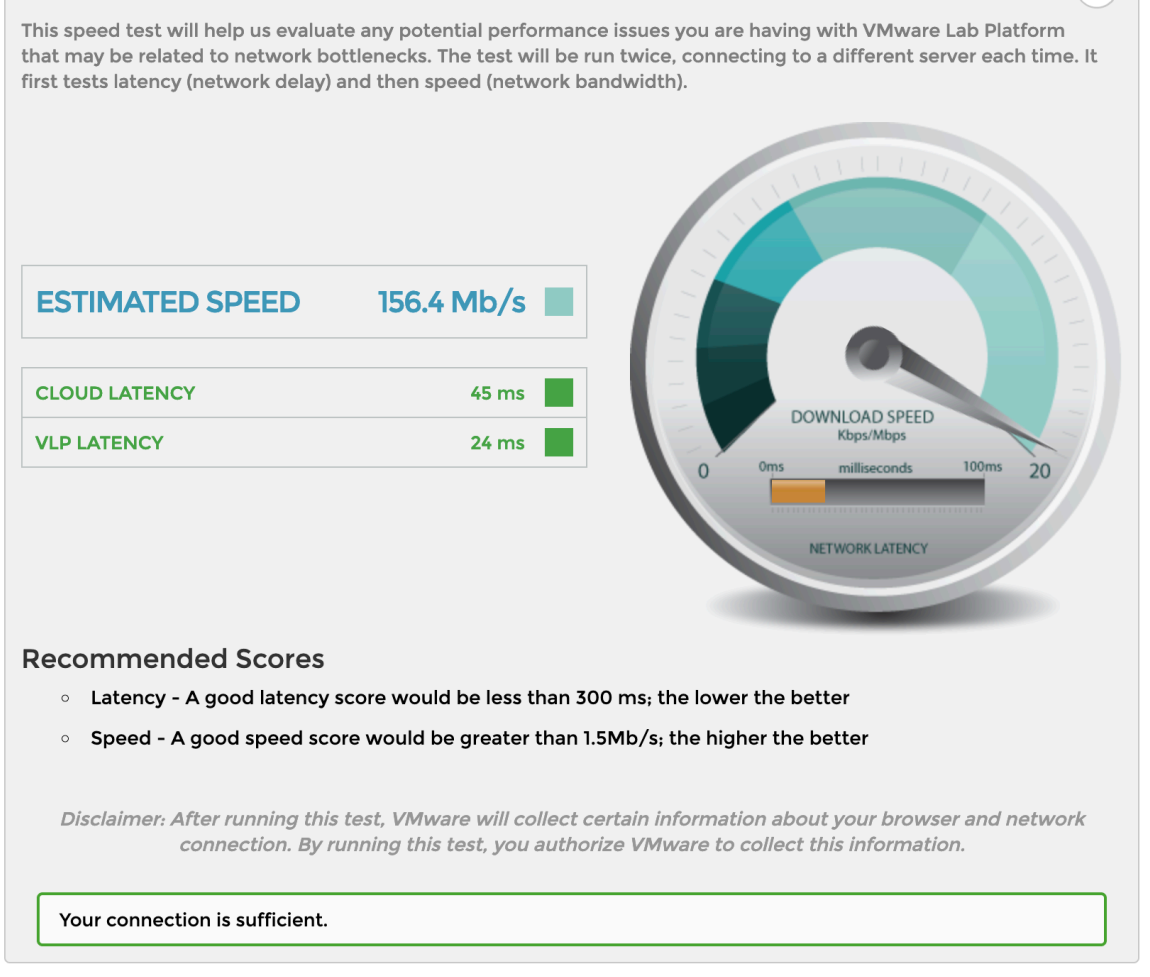

- Les résultats inférieurs à 300 ms sont affichés en vert
- Les résultats supérieurs à 300 et inférieurs à 450 ms sont affichés en orange
- Les résultats supérieurs à 450 ms sont affichés en rouge
- Un bon score de vitesse (bande passante) est de 1.5 Mb/s ou plus.
- Un bon score de latence est de 300 ms ou moins.

Si les performances de votre réseau sont insuffisantes, essayer de trouver une solution qui permettra d'améliorer la situation autant que possible.

- Essayez un autre réseau ou fournisseur Internet.
- Si vous utilisez un réseau Wifi, essayez plutôt un réseau câblé.
- Assurez-vous que votre réseau n'est pas saturé avec d'autres trafics, par exemple vidéo en streaming.
- Désactivez tout VPN qui peut être actif cela peut ajouter une surcharge et une latence importantes

VLP peut toujours fonctionner correctement même si vous ne parvenez pas à améliorer les performances de votre réseau, mais vous pouvez rencontrer des périodes de mauvaise réactivité du laboratoire pendant votre cours.

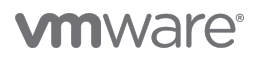

.

# Test de la fonctionnalité VLP

En utilisant un navigateur approprié, accédez à l'URL suivante:

#### https://www.vmwarelearningplatform.com/eduilt/catalogs/enrollments

Connectez-vous avec les éléments suivants:

Nom Utilisateur: vlp-edu-ilt@vmeduc.com

Mot de passe: VMware2017!

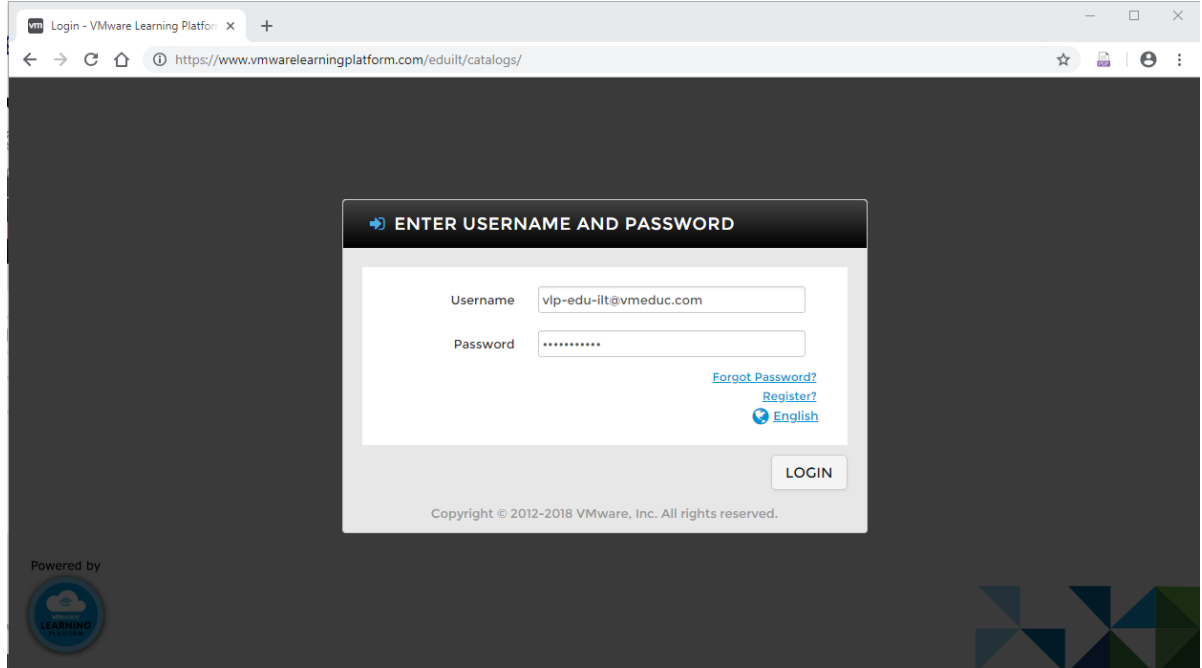

Sous ENROLLMENTS vous devriez voir le laboratoire *VLP-Connection Test: VLP-Connection-Test*. Cliquez sur le bouton ENROLLED.

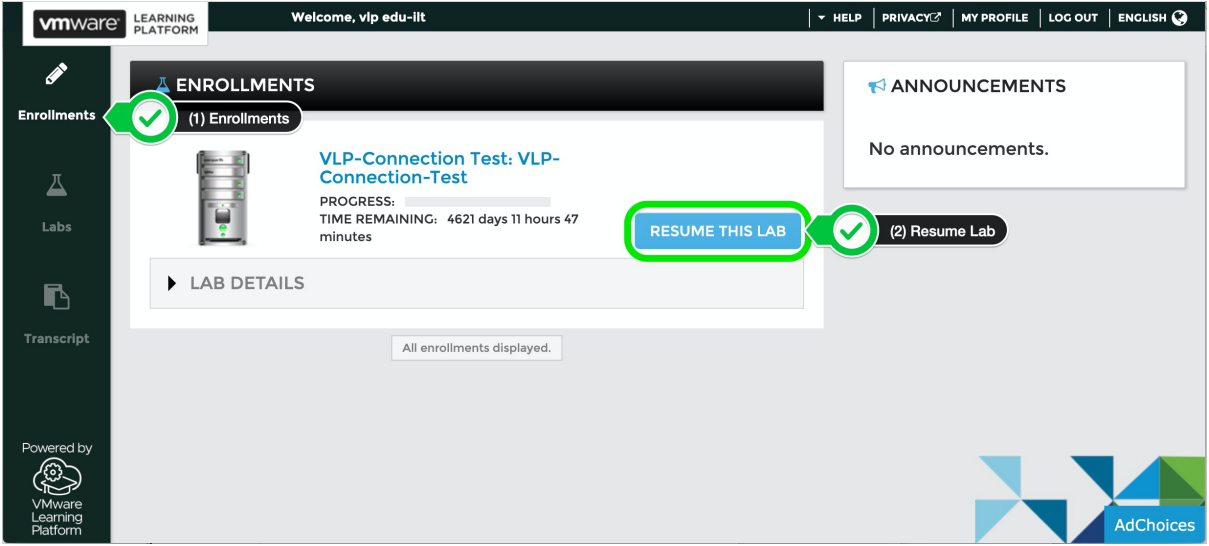

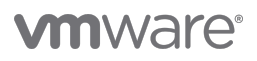

L'environnement Lab va maintenant démarrer:

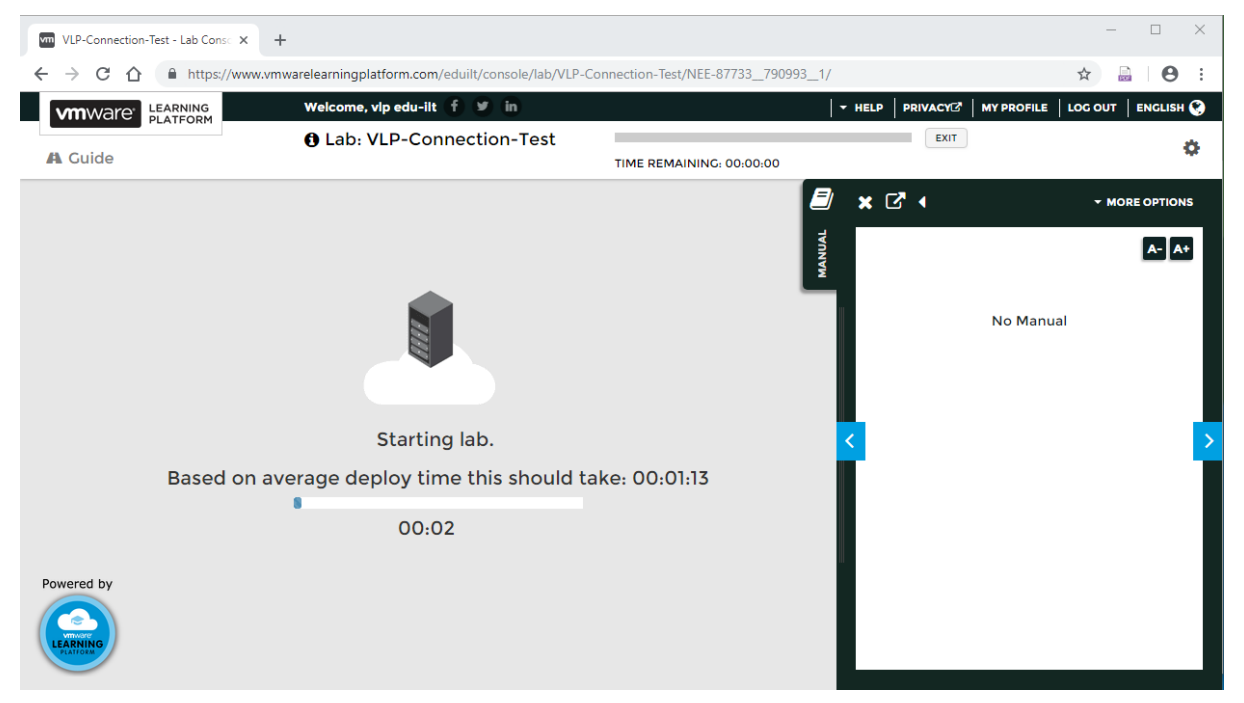

Vous devriez maintenant voir une console Windows. Cliquez à l'intérieur de la console VM pour vous assurer qu'elle est active et qu'elle répond aux interactions de l'Utilisateur.

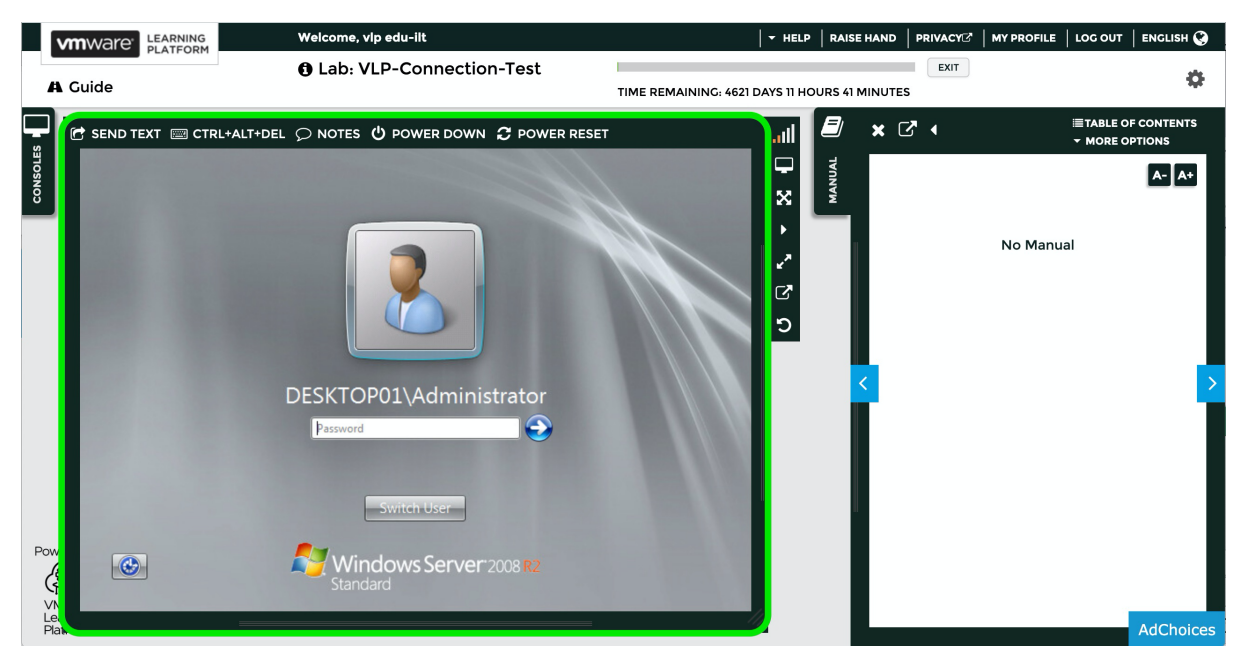

## **vm**ware<sup>®</sup>

vous pouvez maintenant vous déconnecter.

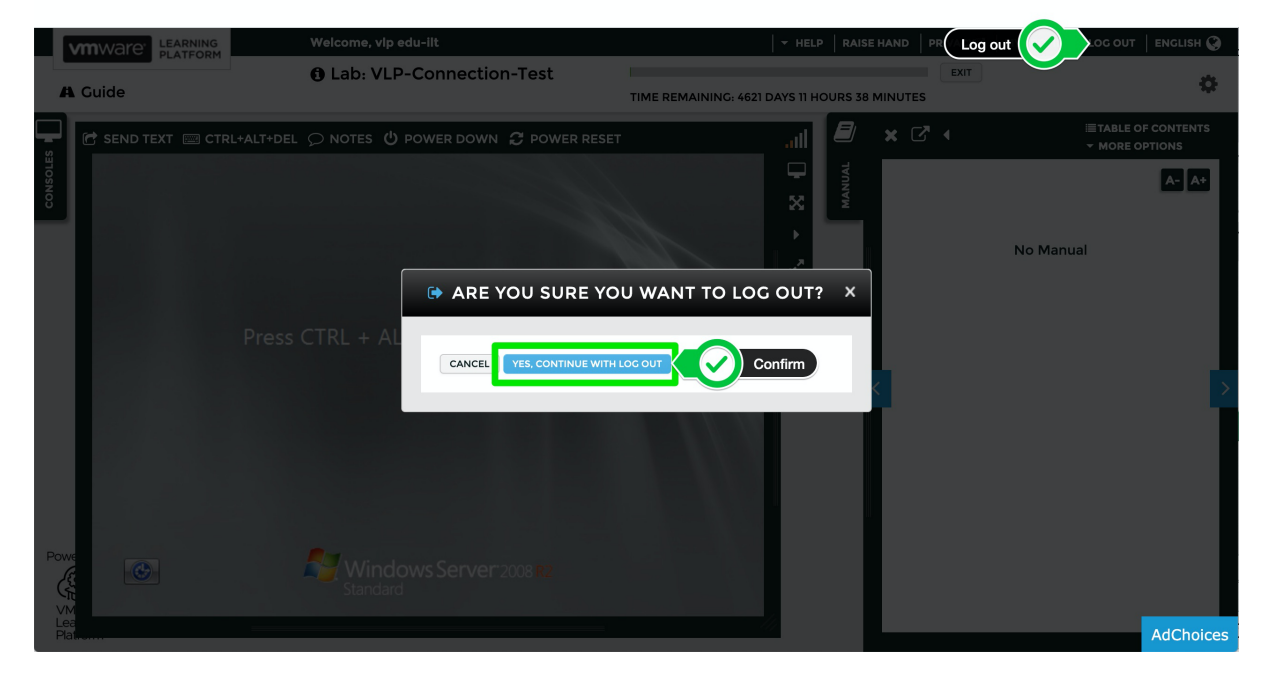

Ceci conclu le test de connexion.

## **vm**ware<sup>®</sup>

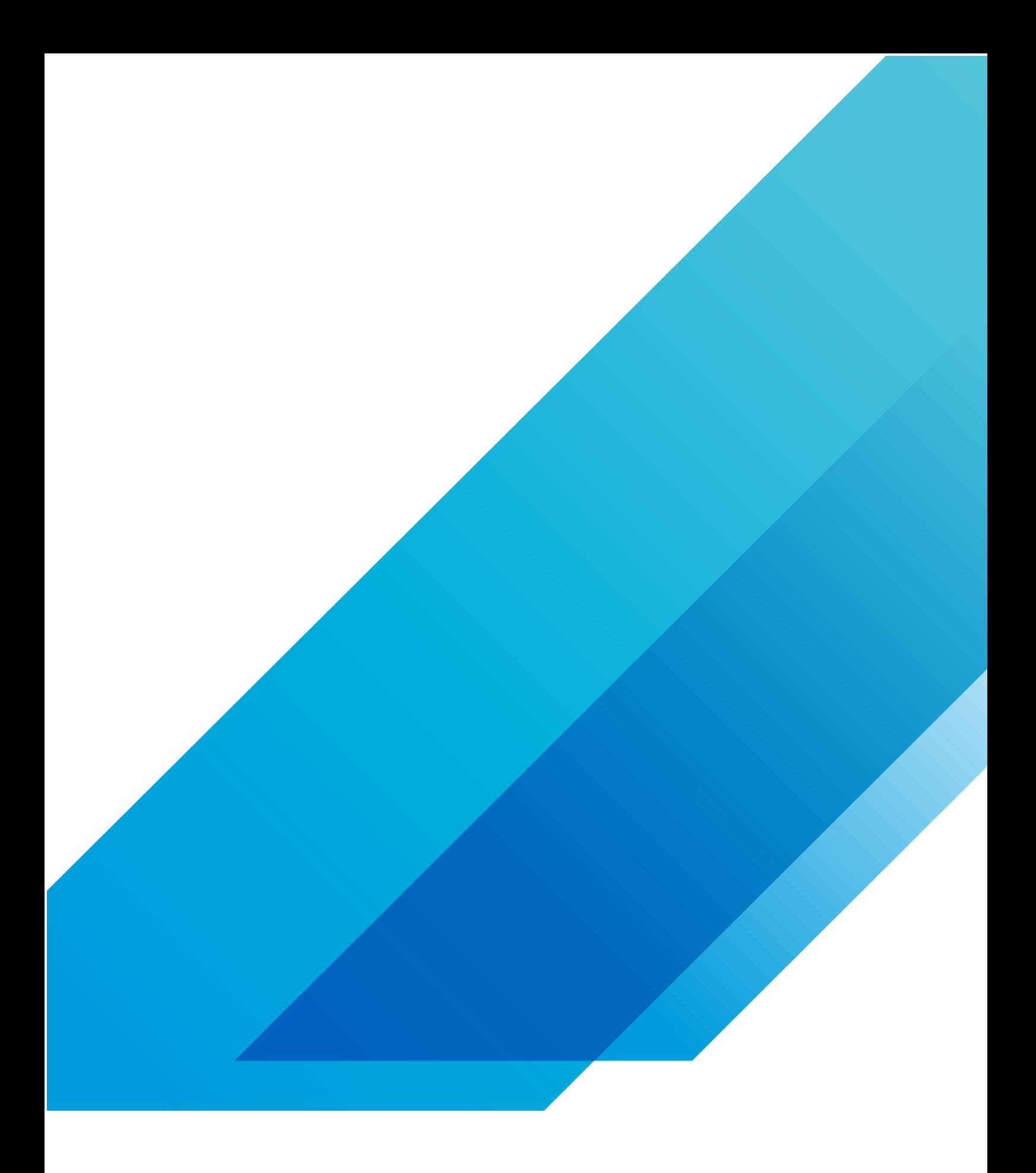

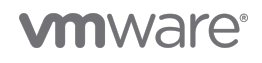

**VMware, Inc.** 3401 Hillview Avenue Palo Alto CA 94304 USA Tel 877-486-9273 Fax 650-427-5001 vmware.com <sub>Copyright © 2020 VMware, Inc.<br>Ill rights reserved. This product is protected by U.S. and international copyright and </sub>